## **Accessing Your Courses in Moodle:**

## To Login to the **MLC Moodle** site:

- 1. Go to [http://moodle.mlc-wels.edu.](http://moodle.mlc-wels.edu/)
- 2. A screen requesting your **Username:** and **Password:** should appear similar to the one shown below.

**Username:** For most users, your username is the first 6 characters of your last name followed by your first initial and middle initial (no caps).

**Password: Students who have already logged into the MLC Portal or Moodle**, use the same password you created the last time you logged in.

**New students:** If you have not already logged into the MLC Portal and changed your password, your initial password is the **first four characters of your last name** (capitalize the first letter) **plus the last 4 digits of your Social Security Number**. (Example: Grun1234)

**Passwords expire about every 60 days** for security reasons, at which time you will be prompted to create a new unique password. (See information on expired passwords in step 5 below.)

3. Once you have entered your Username and Password, click on the **Login** button.

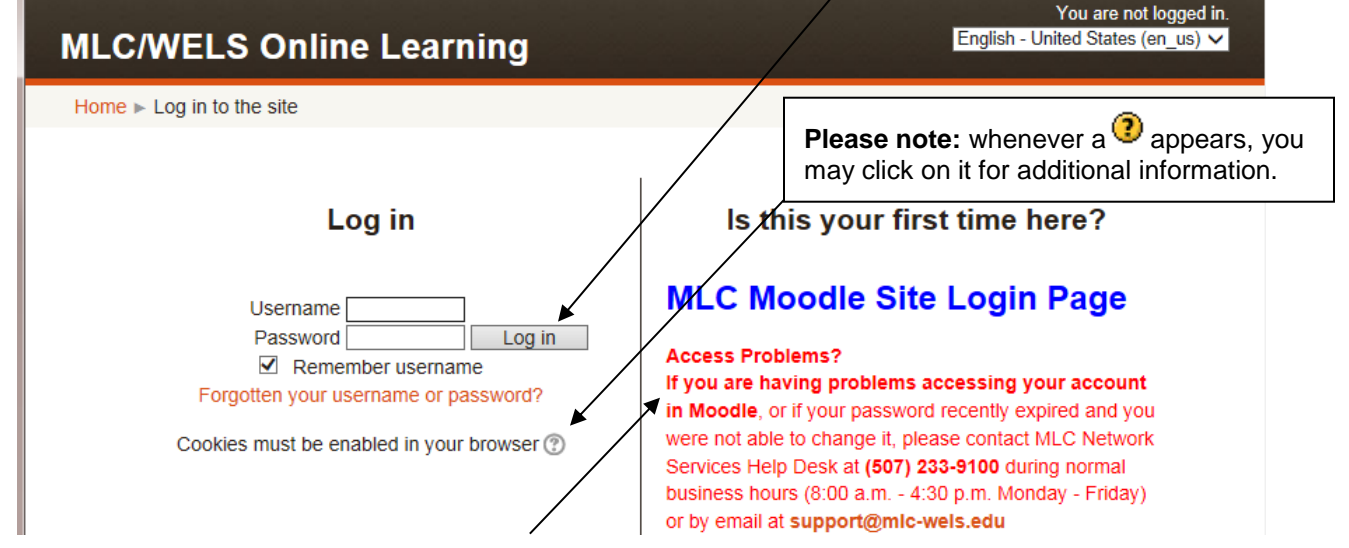

- 4. **If you have problems accessing Moodle** follow the instructions to contact *MLC Network Services* Help Desk at **(507) 233-9100** during normal business hours (8-4:30 M-F) or email **support@mlc-wels.edu**.
- 5. **If you receive a message that your password has expired**, please see the "**Expired Password At Login**" document available in **Moodle Tips** <https://mlc-wels.edu/network-services/guides/moodle>
- 6. Once you are able to login, your Moodle home page should appear similar to the one displayed below.

**Note:** If a "My courses" block does not appear, or some courses are missing, most likely the course instructor has not yet made them visible to students. Please email the course instructor first. If you need additional help viewing courses, you may contact Dr. Grunwald at **grunwajr@mlc-wels.edu**.

7. Click on the course you wish to enter and it should appear.

ed in as English - United States (en\_us) V **MLC/WELS Online Learning** Welcome to the MLC / WELS **Need help using Moodle?** Main menu  $\Box$ Online Learning site, hosted by <mark>os</mark> is a collection of tips and documents to enhance your online Moodle Site new Martin Luther College. Through experience. It also contains a listing of FAQ's (Frequently Asked Questions). After this site, with an appropriate checking out these documents, if you need additional help, feel free to contact Dr. Jim account, you will be able to Navigation  $\leq$ Grunwald grunwajr@mlc-wels.edu access various online and Webenhanced courses at MLC and in Home Search courses: Go the WELS  $My$  home  $\blacktriangleright$  Site pages My courses  $\blacktriangleright$  My profile  $\Box$ Calendar C EDT0001 01:  $My$  courses **Introduction to Online** May 2014  $\mathbf{r}$ Learning (Sum. 2014) Sun Mon Tue Wed Thu Fri Sat Teacher: James Grunwald Introduction to using a course management  $\Box$ Administration  $1 \quad 2 \quad 3$ 

AccessingMoodleCourses.docx Last Updated 08/03/15